- **User Software :: CR-Tools :: Installation**
	- 1. [Required external software](#page-0-0)
	- 2. [Obtaining the source code](#page-1-0)
	- 3. [Configure and build](#page-1-1)
		- [a\) Quick install](#page-1-2)
			- [b\) Manual install](#page-1-3)
			- [c\) Configuration options](#page-2-0)
			- [d\) Environment variables](#page-2-1)

# <span id="page-0-0"></span>**Required external software**

The following components should be installed on your machine:

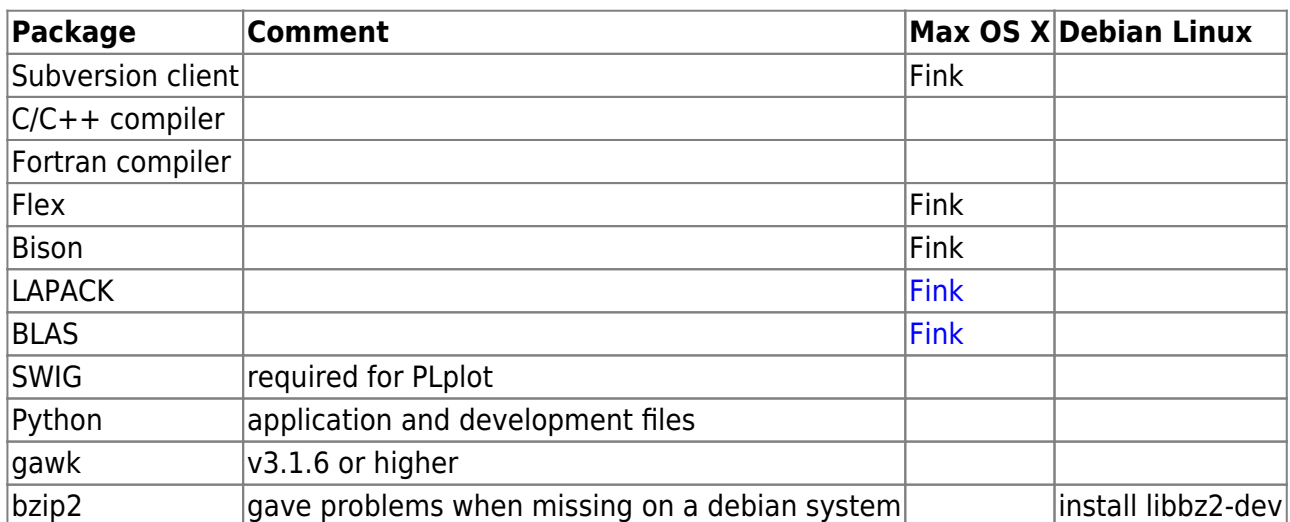

The following external components are required but come as part of the provided distribution:

- [CMake](http://www.cmake.org)  cross-platform make generator
- [WCSLIB](http://www.atnf.csiro.au/people/mcalabre/WCS)  World Coordinate Systems handling for astronomical images
- [CFITSIO](http://heasarc.gsfc.nasa.gov/fitsio) I/O with FITS data
- [casacore](http://code.google.com/p/casacore)  Core libraries of CASA
- HDF5 library
- Boost++ Python module
- Python modules:
	- numarray
		- matplotlib
- PLplot

Finally there are a number of (more or less) optional components, which depend on the presence of the following packages:

- Blitz++ some of the vector conversion routines also support working with Blitz++ arrays; default settings however use CASA classes
- LOPES-Star when trying to build the contents of this module, the following additional packages will be required:
	- $\circ$  ROOT

LOFAR Wiki - https://www.astron.nl/lofarwiki/

- FFTW3 (note the difference from FFTW!)
- (Experience showed that we don't always manage to make the dependence on LOPES-Star optional. So if you are only interested in a running version we recommend installing ROOT and FFTW3.)

## <span id="page-1-0"></span>**Obtaining the source code**

All the source code for the [CR-Tools](https://www.astron.nl/lofarwiki/doku.php?id=public:user_software:cr-tools) is available through the Subversion repository of the User Software Group; in order to obtain a working copy run the following command:

**svn co** http://usg.lofar.org/svn/code/trunk lofarsoft

## <span id="page-1-1"></span>**Configure and build**

### <span id="page-1-2"></span>**a) Quick install**

There is a build script available, which will go through the list of required external components – and finally build the CR-Tools themselves. The script can be run in two different ways:

1. Set environment variables for the code tree:

```
cd lofarsoft
export LOFARSOFT=`pwd`
. devel_common/scripts/init.sh
```
2. Direct call to the script in the build directory:

```
cd $LOFARSOFT/build
./bootstrap
make cr
```
#### Notes:

- If this fails and/or you need more control over the configuration options, you should have a look at the optional control parameters at the end of the next section.
- If you want a clean start after a failed build e.g. after debugging inside the configuration scripts – the safest way to do this is to remove the previously created package directories inside the build directory:

**make** clean\_build

### <span id="page-1-3"></span>**b) Manual install**

#### cd usg/build

```
cmake ../src/CR-Tools
make install
```
Though of course some details may look different on your system, you should be receiving an output like this:

```
-- The C compiler identification is GNU
-- The CXX compiler identification is GNU
-- Check for working C compiler: /usr/bin/gcc
-- Check for working C compiler: /usr/bin/gcc -- works
-- Check size of void*
-- Check size of void* - done
-- Check for working CXX compiler: /usr/bin/c++
-- Check for working CXX compiler: /usr/bin/c++ -- works
-- [CR] Configuration to use CASA ...
-- [CR] Installation area located.
-- CMAKE SYSTEM .......... : Linux-2.6.4-52-smp
-- CMAKE SYSTEM PROCESSOR : i686
-- CMAKE SYSTEM 64BIT \ldots... 0
-- CMAKE_SYSTEM_BIG_ENDIAN :
-- BLITZ ................. : TRUE
-- CASA .................. : TRUE
-- CASACORE .............. : FALSE
-- CFITSIO ............... : TRUE
-- FFTW3 ................. : TRUE
-- LAPACK ................ : TRUE
-- PGPLOT ................ : TRUE
-- ROOT .................. : TRUE
-- WCSLIB ................ : TRUE
-- Configuring done
-- Generating done
-- Build files have been written to: /opt/local/lofarsoft/build/cr
```
Depending on what is already installed on your system, you will get a number of warnings or error messages stating that required external packages are missing; a common scenario e.g. is, that you are missing CFITSIO.

### <span id="page-2-0"></span>**c) Configuration options**

The list of configuration options (e.g. build the tools collection **with** Glish support) can be found at the [optional build parameters](http://lus.lofar.org/doxygen/crtools_build.html) page.

<span id="page-2-1"></span>(Glish support is needed to build the Glish clients needed for the "old" lopestools. It requires a working CASA installation that was installed seperately.)

### **d) Environment variables**

Add the location of the new executables to your PATH variable:

• For csh and tcsh:

```
set path = ( $path <LOFARSOFT>/release/bin )
```
In this LOFARSOFT should point to base of your working copy of the USG code tree.

For sh and bash add the following lines to your .profile or .bashrc file:

```
export LOFARSOFT=<path to root working copy>
. $LOFARSOFT/devel_common/scripts/init.sh
```
Even though it is not expected that the init instruction will be undergoing a lot of changes, this is the securest method by which to catch changes if they take place.

If you don't have matplotlib or scipy installed you can install them from the repository:

cd \$LOFARSOFT/build **make** matplotlib **make** scipy

### ← [User Software](https://www.astron.nl/lofarwiki/doku.php?id=public:user_software:user_software) • [CR-Tools](https://www.astron.nl/lofarwiki/doku.php?id=public:user_software:cr-tools)

From:

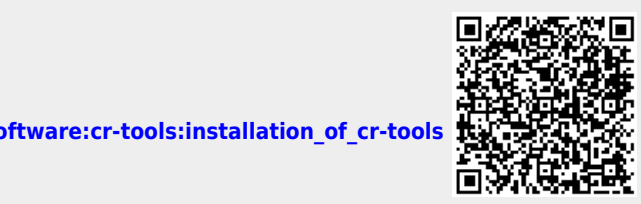

<https://www.astron.nl/lofarwiki/> - **LOFAR** *Wiki*

Permanent link: **[https://www.astron.nl/lofarwiki/doku.php?id=public:user\\_software:cr-tools:installation\\_of\\_cr-tools](https://www.astron.nl/lofarwiki/doku.php?id=public:user_software:cr-tools:installation_of_cr-tools)**

Last update: **2017-03-08 15:27**